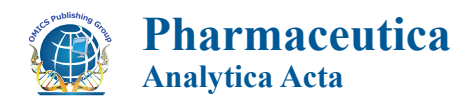

# Research Article **Contract Contract Contract Contract Contract Contract Contract Contract Contract Contract Contract Contract Contract Contract Contract Contract Contract Contract Contract Contract Contract Contract Contra**

# A Useful Microsoft Excel Add-in Program for Modeling Steady-state Enzyme Kinetics

# **Baojian Wu[\\*](#page-0-0), Roland Ako and Ming Hu**

Department of Pharmacological and Pharmaceutical Sciences, College of Pharmacy, University of Houston, 1441 Moursund Street, Houston, TX 77030, USA

## **Abstract**

*In vitro* metabolism and inhibition studies, which serve as the basis of predicting pharmacokinetic events *in vivo*, are an essential part of pharmaceutical development and research. With the increasing occurrences of a typical kinetic profiles, modeling of enzyme kinetics is no longer a one-step operation of fitting classical Michaelis-Menten equation to the data. It involves considerable computational works regarding model selection and discrimination. This study presented XL Kinetics, a free Microsoft Excel add-in program written in Visual Basic for Application (VBA), for enzyme kinetic analysis. The program provides 11 most frequently used enzyme (stead-state) kinetic models including the models describing atypical kinetics (i.e., substrate inhibition, sigmoidal and biphasic models), a bisubstrate compulsory ordered model, and four reversible inhibition models. To evaluate the program, modeling results from XL\_Kinetics and the commercial software packages (i.e., GraphPad Prism and Sigma Plot) were systematically compared. The results show that the kinetic parameters and their respective standard errors derived using XL\_Kinetics are essentially the same as those obtained with the commercial software's. In conclusion, XL\_ Kinetics automates enzyme kinetic analysis in MS Excel, and may provide drug researchers and students with a fast, reliable and easy-to-use tool for routine analysis of enzyme kinetic data.

**Keywords:** Enzyme Kinetics; Excel; Free program; Metabolism; Nonlinear regression

## **Introduction**

Kinetic modeling is an indispensible part of *in vitro* drug metabolism and/or inhibition studies. The determined parameters provide substantial insights into the underlying mechanisms of an enzyme, and may allow prediction of *in vivo* drug disposition [\[1,](#page-5-0)[2](#page-5-1)]. Modeling of a steady-state kinetic profile essentially refers to the use of curve fitting (or nonlinear regression) to describe the experimental data. The "curve" is defined by a mathematical equation in the form of  $y = f(x)$ , where x is the independent variables, such as the substrate and/or inhibitor concentrations. Y is the initial reaction rate measured by the formation of the metabolite(s) or the disappearance of the substrate. And f is the function which includes the parameters (e.g.,  $\mathrm{K}_{_{\mathrm{m}}}, \mathrm{K}_{_{\mathrm{i}}}$  and  $\mathrm{V}_{_{\mathrm{max}}})$  used to depict the data.

Fitting data with non-linear functions can be handled by a variety of outstanding programs such as GraphPad Prism, Sigma Plot, Origin, and Graf it. Their applications to enzyme kinetic modeling were widely performed [\[3-](#page-5-2)[5](#page-5-3)]. However, as mentioned by Brown [\[6\]](#page-5-4) access to these software's requires extra expenses in the range of \$500. For those who just want to carry out a non-linear regression, they have to pay for a vast excess of redundant features. While for novice or occasional users, learning/re-learning tends to be difficult and time-consuming.

Microsoft (MS) Excel spreadsheet has become the standard platform for data collection, graphing and analysis, and majority of original data are kept as MS Excel files in pharmaceutical field. The advantages of Excel include (1) the user-friendly interface and ease of use; (2) it offers many built-in mathematical and graphical routines which can be called in user-defined functions; and (3) it provides tremendous customization through macros and Visual Basic add-ins, for those users with specific needs and programming experience. By far, numerous Excel-based spreadsheet templates and add-ins have been programmed for data analyses of *in vitro*-*in vivo* correlations [[7](#page-5-5)-

[11\]](#page-5-6) pharmacokinetics and/or pharmacodynamics [\[12](#page-5-7)[-17](#page-5-8)]. Hernández and Ruiz formatted a simple Excel spreadsheet template for modeling kinetics data using Michaelis-menten equation [[18\]](#page-5-9). However, this template appears to be limited for real-word use in drug metabolism studies as it only considers one model equation.

The objective of this study is to provide a tool for the statistical analysis of enzyme kinetics that is accurate and free, and, at the same time, easy to use and manage. To this end, we developed a Visual Basic for Application (VBA) program, XL\_Kinetics, for kinetic modeling of drug metabolism. The encoded 11 models include (1) Michaelis-Menten equation; (2) the atypical kinetics (i.e., substrate inhibition, sigmoidal and biphasic models); (3) a bisubstrate compulsory ordered model; and (4) four reversible inhibition models (i.e., competitive, noncompetitive, uncompetitive and mixed-type inhibition). It is noteworthy that the models (relating reaction rate V to the concentration of the substrate [S]) here are used to describe steady-state enzyme kinetic data. Thus, they appear in a regression form but not in a differential form. The program featured in automated generation of the diagnostic diagrams for model selection, and approximation of the standard errors for the modeled parameters. Validation of XL\_Kinetics was performed by comparing its modeling results to those from the commercial software packages (i.e., GraphPad Prism 5.0 and Sigma Plot 11.0).

**Received** October 29, 2011; **Accepted** November 30, 2011; **Published** December 02, 2011

**Citation:** Wu B, Ako R, Hu M (2011) A Useful Microsoft Excel Add-in Program for Modeling Steady-state Enzyme Kinetics. Pharm Anal Acta S11:003. doi[:10.4172/2153-2435.S11-00](http://dx.doi.org/10.4172/2153-2435.S11-003)3

**Copyright:** © 2011 Wu B, et al. This is an open-access article distributed under the terms of the Creative Commons Attribution License, which permits unrestricted use, distribution, and reproduction in any medium, provided the original author and source are credited.

<span id="page-0-0"></span>**<sup>\*</sup>Corresponding author:** Baojian Wu, 1441 Moursund Street, Department of Pharmacological and Pharmaceutical Sciences, College of Pharmacy, University of Houston, Houston, TX77030, USA, Tel: (832)-531-1134; E-mail: bwu3@uh.edu

## **Materials and Methods**

#### **Automatic nonlinear regression**

Enzyme kinetic modeling is implemented using Excel SOLVER, which is based on the robust and reliable generalized reduced gradient method (GRG) [\[19\]](#page-5-10). This optimization algorithm requires the preset initial parameter values to start the iterative process. The iterative calculation stops and provides the solutions, when the target (i.e., sum of residuals or weighted sum of residuals) converges at a predefined value. A detailed illustration of this nonlinear regression method in Excel was reported previously [\[6\]](#page-5-4). For the ease of use, kinetic modeling is performed via an interactive Excel UserForm, where data input and modeling settings are specified. Each integrated module is executed to tabulate data, call and run SOLVER, and generate graphs, as described earlier [[17\]](#page-5-8). Initial parameters can be specified by the users; otherwise the program uses their estimates according to the schemes depicted in [Table 1](#page-1-0).

#### **Sigmoidal kinetics modeling**

Sigmoidal kinetics, also known as auto activation or homotropic cooperativity, has been seen more frequently in phase I and phase II drug metabolism [[20](#page-5-11)]. The underlying mechanisms for this kinetic phenomenon were discussed in literature [[21-](#page-6-0)[23](#page-6-1)]. The Hill equation (Equation (1)) or two sites model (Equation (2)) including different parameters with distinct implication each can be applied to describe the relationship between the initial reaction rate (V) and the concentration of a substrate ([S]). The fitting equations are shown as follows,

$$
V = \frac{V_{\text{max}} \times [S]^n}{K' + [S]^n}
$$
 (1)

where  $V_{max}$  is the maximum enzyme velocity; K' (also depicted as  $S_{50}$ <sup>n</sup>) is related to the  $K_m$ , but is not an equal of the substrate concentration needed to achieve a half-maximum enzyme velocity (unless n=1); n is the Hill coefficient, indicative of the degree of curve sigmoidicity and/ or cooperativity.

$$
V = \frac{\frac{V_{max1} \bullet [S]}{K_{m1}} + \frac{V_{max2} \bullet [S]^2}{K_{m1} \bullet K_{m2}}}{1 + \frac{[S]}{K_{m1}} + \frac{[S]^2}{K_{m1} \bullet K_{m2}}}
$$
(2)

where  $\mathbf{K}_{_{\mathrm{m1}}}$  and  $\mathbf{K}_{_{\mathrm{m2}}}$  are the Michaelis-Menten constants for the binding of the first and second substrate molecules,  $V_{max1}$  and  $V_{max2}$  are their respective maximal velocities.

#### **Biphasic kinetics modeling**

Biphasic kinetics is characterized by a typical biphasic curve: a hyperbolic-like pattern at initial stage, followed by a near linear portion at later stage. The hypothesis for occurrence of this atypical kinetics was discussed elsewhere [\[20](#page-5-11)[,24\]](#page-6-2). The kinetic equations widely applied to this type of data include the two sites model (equation (3)) and the linear portion model (equation (4)). Although mathematically appear to be different, both models are essentially developed based on an identical putative assumption. That is the enzyme possesses two distinct binding sites, which are responsible for the "early phase" and "later phase" metabolism, respectively. These two models are shown as follows:

$$
V = \frac{V_{\text{max1}} \bullet [S]}{[S] + K_{\text{m1}}} + \frac{V_{\text{max2}} \bullet [S]}{[S] + K_{\text{m2}}} \tag{3}
$$

where  $K_{m1}$  and  $K_{m2}$  are the Michaelis-Menten constants for the binding of the first and second substrate molecules,  $V_{\text{max1}}$  and  $V_{\text{max2}}$  are their respective maximal velocities.

$$
V = \frac{V_{\text{max1}} \bullet [S] + CL_{\text{int}} \bullet [S]^2}{[S] + K_{\text{m1}}}
$$
(4)

where,  $K_{m1}$  and  $V_{max1}$  are defined the same as above, and represent the pseudo-hyperbolic part of the profile; CL<sub>int</sub> represents the slope of the near linear portion.

## **Bisubstrate compulsory ordered model**

Phase II drug metabolism such as glucuronidation (mediated by UDP-glucuronosyltransferases (UGTs)) occurs by transferring a hydrophilic entity (e.g. glucuronic acid) from the cofactor to the substrate. As two substrates and two products are involved, this enzymatic conjugation is also described as a bi bi reaction [\[25\]](#page-6-3). The catalytic mechanisms for bi bi reactions such as ping pong (or Theorell-Chance), random ordered and compulsory ordered had been extensively proposed [\[25](#page-6-3)[,26\]](#page-6-4). However, UGT isoforms catalyzed conjugation tends to follow a compulsory ordered mechanism [[2\]](#page-5-1).

<span id="page-1-0"></span>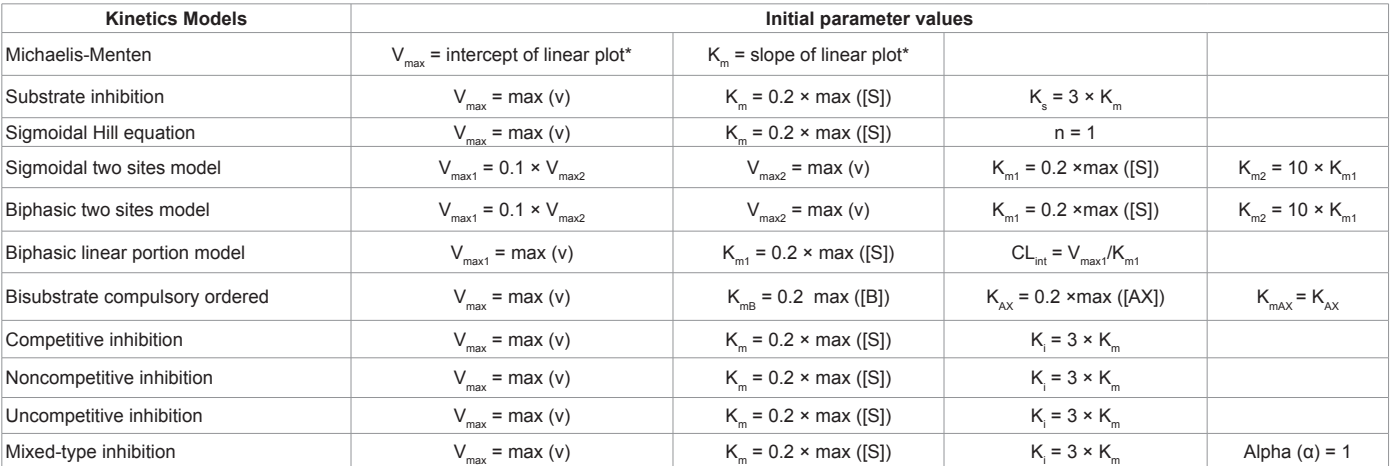

\* Eadie-Hofstee plot; v, observed initial rates; [S], substrate concentrations; [B], aglycone substrate concentrations; [AX], cofactor concentrations.

**Table 1:** Schemes for auto-estimating initial parameter values in XL\_Kinetics.

The relationship of the independent variables (i.e., the concentrations of the aglycone substrate [B] and the cofactor [AX]) to the dependent variable (i.e., initial reaction rate (v)) can be depicted by equation 5 using a steady state assumption [[25](#page-6-3)].

$$
v = \frac{V_{max}[AX][B]}{(K_{AX}K_{mB} + K_{max}[B] + K_{mB}[AX] + [AX][B])}
$$
(5)

where,  $V_{\text{max}}$  is the maximal enzyme velocity;  $K_{\text{AX}}$  is the dissociation constant for the enzyme-AX complex; and  $K_{\text{max}}$  and  $K_{\text{m}}$  are the Michaelis-Menten constants for AX and B, respectively.

## **Model discrimination**

As Tracy and co-worker stated [\[26,](#page-6-4)[27\]](#page-6-5), selecting equations that adequately describe a kinetics profile was necessary in order to facilitate estimation of the relevant kinetic parameters. Mis-identification of kinetic profiles can lead to inaccurate predictions of intrinsic clearance. To select an appropriate model, XL\_Kinetics provides the statistics for goodness-of-fit assessment such as determination of coefficient (R2 ), sum of squares of residuals (SS), standard error of weighted residuals (SE), Akaike's information criterion (AIC) and Schwarz criterion (SC). Among those statistics, AIC and SC include a penalty term for the number of modeled parameters [\[28\]](#page-6-6), and are computed the same way as described earlier [[17](#page-5-8)]. In addition, XL\_Kinetics generates Eadie-Hofstee (V is plotted against V/[S]) or the double-reciprocal plots (for inhibition module) to assist in model selection. Specific description of the corresponding diagnostic diagrams for different kinetic profiles is beyond the scope of this article. One can refer to the literature for details [[20\]](#page-5-11).

## **Standard error of the estimated parameters**

Although being capable of estimating the parameters, SOLVER does not approximate the standard errors of estimated parameters. A special macro therefore is encoded in XL\_Kinetics to provide the standard errors with respective to the parameters resulted from SOLVER.

The standard error of the parameter  $a_i$  is given by [[29\]](#page-6-7).

$$
\sigma_i = \sqrt{p_{ii}^{-1}} \times SE
$$

Where  $\rm P_{ii}^{-1}$  is the i<sup>th</sup> diagonal element of the inverse of the  $\rm P_{ij}$  matrix, SE is the standard error of weighted residuals.

$$
P_{ij} = \sum_{n=1}^{N} \frac{\delta F_n}{\delta a_i} \frac{\delta F_n}{\delta a_j}
$$

<span id="page-2-0"></span>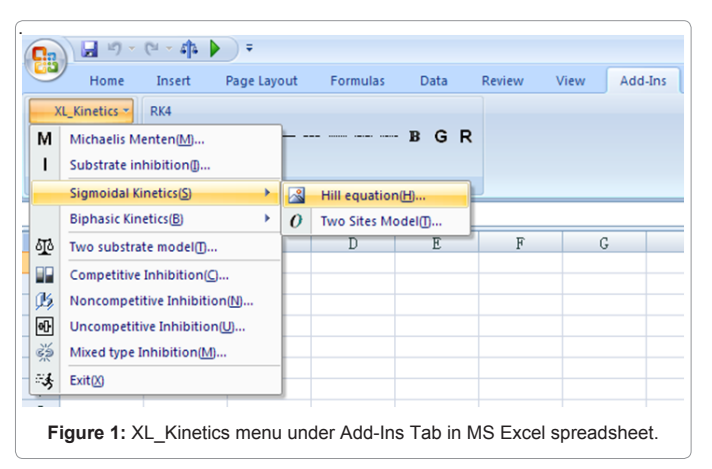

<span id="page-2-1"></span>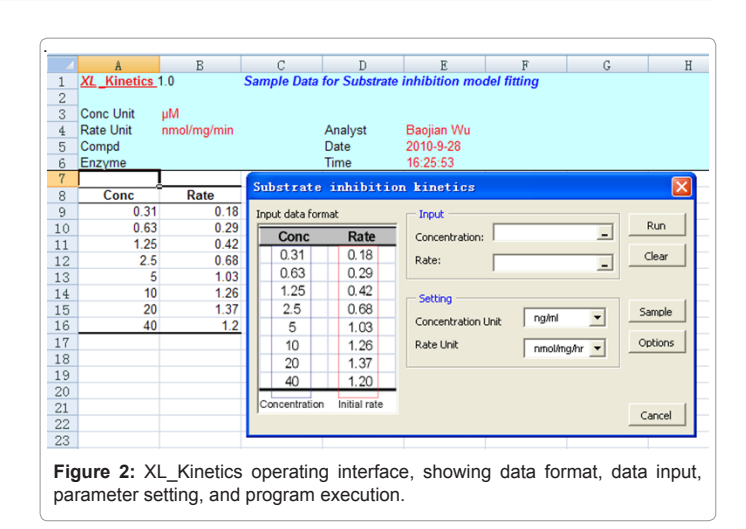

N is the number of observations.  $\delta F_n/\delta a_i$  is the partial derivative of the function with respective to  $a_i$  evaluated at  $x_n$  (x, independent variables).

## **Results and Discussion**

#### **Operating interface in excel**

A pull-down XL\_Kinetics menu is embedded under the Add-Ins tab, after installation of the program in MS Excel, as illustrated in [Figure 1.](#page-2-0) By clicking a model of interest, users will be prompted to specify the data range, as well as other parameter settings ([Figure](#page-2-1)  [2\)](#page-2-1). Users are also allowed to use different weighting schemes (1,  $1/y$  and  $1/y^2$ ; y is the measured rates to be fitted by the model or the predicted ones from the model) and adjust the SOLVER features such as the minimization method, precision, convergence and iterations (by activating "Options" button) ([Figure 3](#page-3-0)). The modeling computation is started instantaneously by clicking the "run" button. Extensive calculations will proceed in the newly created sheet "Kinetics\_Result" (by default), where the results are presented [\(Figure 4](#page-3-1)). In order to facilitate a quick experience and learning, sample data are included in each module, which can be invoked simply by clicking the "Sample" button ([Figure 2](#page-2-1)).

#### **Encoded models**

As seen in [Figure 1,](#page-2-0) the program encompasses most of the frequently used models in drug metabolism and/or inhibition studies. Specifically, they are the classic Michaelis-Menten equation, the substrate inhibition model, the sigmoidal kinetics (including Hill equation and two sites model), the biphasic kinetics (including two sites and linear portion models), a bisubstrate model (compulsory ordered mechanism) and four reversible inhibition models (i.e., competitive, noncompetitive, uncompetitive and mixed-type inhibition). The models in the XL\_ Kinetics memu are fully named to avoid any confusion. In addition, a key model description is included for each model, which can be accessed by clicking "options" button ([Figure 3\)](#page-3-0).

# **Specific features**

As scientists are more educated in the application of MS Excel, the add-in program is much user-friendly. Kinetic modeling implemented in Excel avoids generating extra files with different extension, and might ease organization of scientific data. One unique feature of XL\_ Kinetics is its ability to provide accurate standard errors for estimated

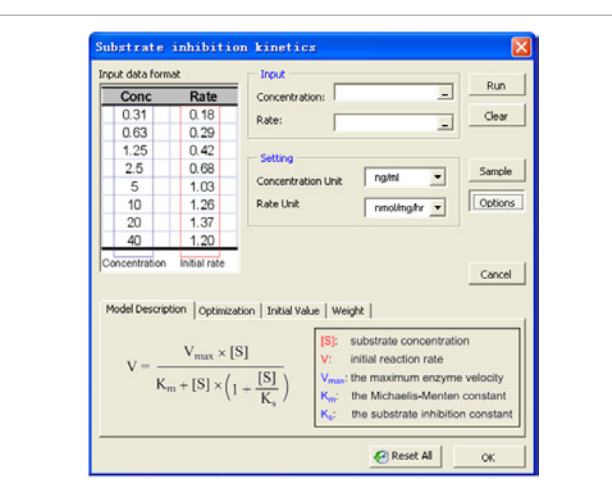

<span id="page-3-0"></span>.

Figure 3: In the "Options" panel of XL\_Kinetics, model description is provided; modeling settings (SOLVER configuration, initial parameter values, and weighting) can be adjusted.

<span id="page-3-1"></span>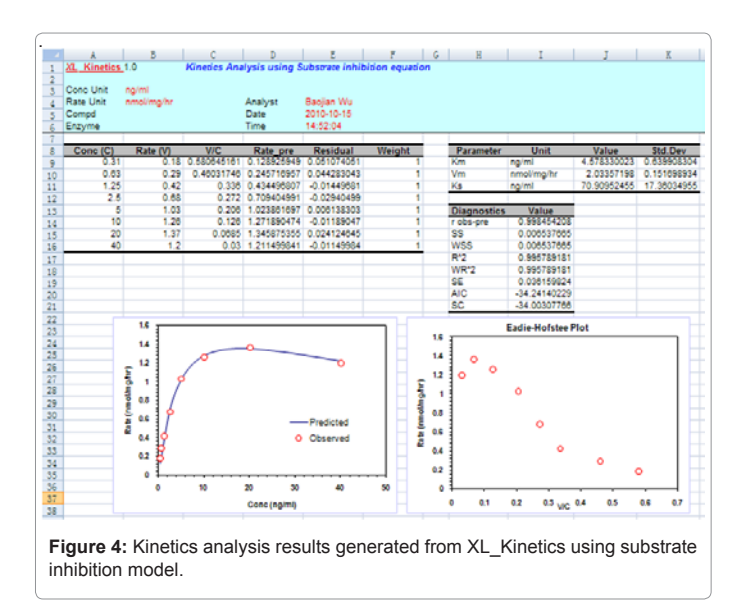

parameters, without which, the parameter estimates are less valuable. This is especially the case when a comparison of a single parameter from the different datasets is needed.

In addition, XL\_Kinetics provides some important models such as the two sites model (sigmoidal kinetics), the linear portion model (biphasic kinetics) and the bisubstrate compulsory ordered models, which somehow are not yet included in the commercial software packages (e.g., GraphPad Prism and Sigma Plot). Although writing new model equations is allowed in those software's, it usually takes long learning cycle for non-professionals. Therefore, frequent use of this feature does not occur, as pointed out by Meineke and Brockmöller [[16](#page-5-12)]. Also, XL\_Kinetics offers the important diagnostic values, AIC and SC, which however are not provided in these commercial software packages.

Lastly, XL\_Kinetics package offers a mini toolkit "Trimmer" for kinetic graph editing. With the toolkit, one can easily add the error bars to a particular data series, and change the marker or line types, etc.

"Trimmer" appears as a few buttons in the region [Custom Toolbars] under Add-Ins tab, after a quick installation. Instruction of "Trimmer" is included in the supplementary files.

## **Example program runs**

Validation of the Excel Add-in program was performed by directly comparing the results of XL\_Kinetics with those from the commercial software packages (i.e., Graphpad Prism and/or SigmaPlot). Although being rather simple as designed, the standard operating procedures of kinetic modeling are outlined as follows,

- 1. Prepare data in a proper format, which is instructed on the model operating interface ([Figure 2\)](#page-2-1);
- 2. Pull down the XL\_Kinetics menu and select the module of interest;
- 3. Input data range, and other settings if required;
- 4. Execute the modeling process by clicking the "run" button.

The datasets (i.e., the sample data) used for illustration were adapted from UGT metabolism studies in this laboratory (both published and unpublished). As mentioned earlier, the dataset can be recalled by clicking the "sample" button.

## **Michaelis-Menten and atypical kinetics analyses**

The first example run was the classic Michaelis-Menten model (or a hyperbolic curve), one of the most widely used model for describing enzyme kinetic data. Two key parameters  $(K<sub>m</sub>$  and  $V<sub>mn</sub>)$  were estimated. The results (counting four decimals) were numerically identical among XL\_Kinetics, Graphpad Prism and SigmaPlot [\(Table 2](#page-4-0)).

Next, the atypical kinetics (or non-hyperbolic curves) including substrate inhibition, Hill equation, and biphasic two sites model were tested. The results are summarized in [Table 2](#page-4-0)[-4](#page-4-1). For the substrate inhibition model ([Table 2](#page-4-0)), XL\_Kinetics, Graphpad Prism and SigmaPlot gave essentially identical parameter estimates and the fitting statistics. Slight differences were also noted: K<sub>m</sub> of Graphpad Prism was 0.0001 (or 0.02 ‰) higher than those of XL\_Kinetics and SigmaPlot, whereas  $K_s$  of Graphpad Prism was 0.0002 (or 0.003 ‰) lower than those of XL\_Kinetics and SigmaPlot.

For Hill equation fitting ([Table 3\)](#page-4-2), the results were numerically identical among XL\_Kinetics, Graphpad Prism and SigmaPlot. As for biphasic two sites model, the results were essentially identical ([Table](#page-4-1)  [4\)](#page-4-1). However,  $K<sub>m1</sub>$  of XL\_Kinetics was 0.0008 (or 0.5 ‰) lower than that of SigmaPlot. Standard error of  $V_{m2}$  was 0.0001 (or 0.6 ‰) higher than that of SigmaPlot.

# **Reversible inhibition analyses**

The mechanisms regarding inhibition of an enzyme by reversible inhibitors usually are classified into competitive, noncompetitive, uncompetitive and mixed-type inhibition. A single dataset (i.e., the sample data in the inhibition module) was fitted to all four models using both XL\_Kinetics and Graphpad Prism. The results are summarized in [Table 5](#page-5-13). For competitive, noncompetitive and uncompetitive inhibition model, identical results were observed between XL\_Kinetics and Graphpad Prism. For mixed-type inhibition model, most of results were the same, but slight differences (<  $0.7$  ‰) were also noted for  $K_{m}$ , Alpha ( $\alpha$ ), K and its standard error.

Page 5 of 7

<span id="page-4-0"></span>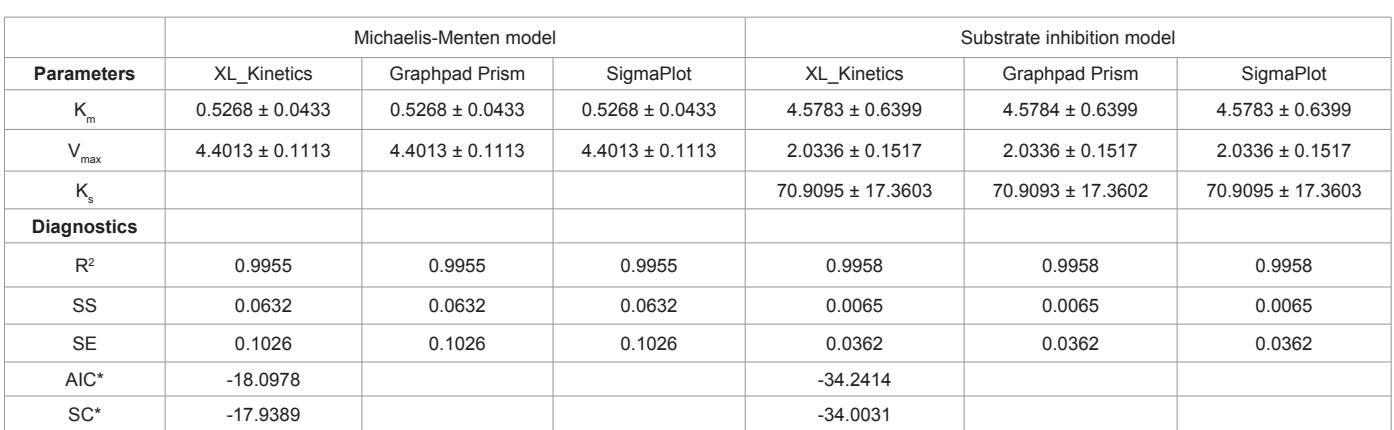

\*AIC and SC are not provided in Graphpad Prism and SigmaPlot.

**Table 2:** Detailed comparison of XL\_Kinetics results with those of Graphpad Prism 5.0 and SigmaPlot 11.0 (Michaelis-Menten and substrate inhibition models)

<span id="page-4-2"></span>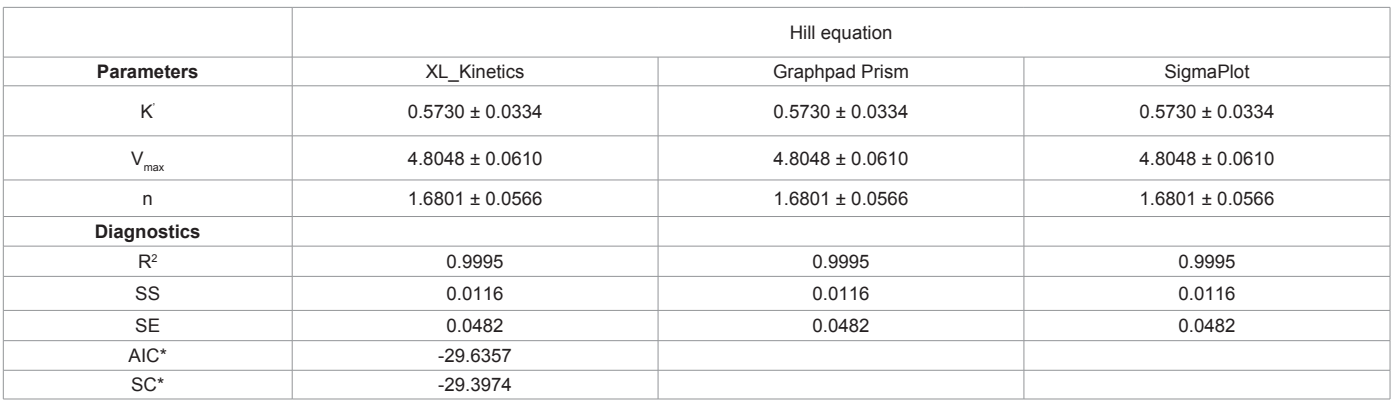

\*AIC and SC are not provided in Graphpad Prism and SigmaPlot.

<span id="page-4-1"></span>**Table 3:** Detailed comparison of XL\_Kinetics results with those of Graphpad Prism 5.0 and SigmaPlot 11.0 (Sigmoidal-Hill equation).

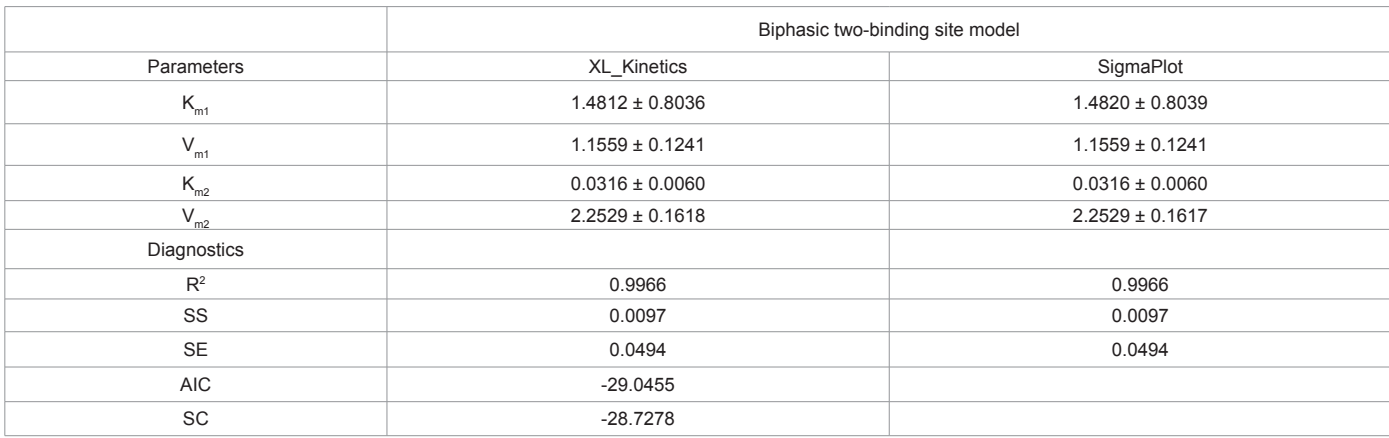

\*AIC and SC are not provided in SigmaPlot.

**Table 4:** Detailed comparison of XL\_Kinetics results with those of SigmaPlot 11.0 (Biphasic two sites model).

The XL\_Kinetics package (zipped file) is available in supplementary materials. The package contains the XL\_Kinetics, Trimmer, and instructions after unzipping the file. Interested users can download and install it for free. The package was developed and tested in Excel 2007 under Microsoft Windows XP service pack 2. The models were also successfully run in Excel 2010 beta version. Other Excel or Windows versions were not tested. It is noteworthy that this add-in program does not work with MS Office 2008 for Mac, since Microsoft prevents the use of visual basic add-in in this version. We are looking forward to receiving any suggestions from our program users. Since XL\_Kinetics essentially is an MS Excel SOLVER implementation, all limitations of SOLVER is also applied to this add-in program. For example, (1) the greater the number of parameters in the model, the longer the program will take; (2) the number of observations cannot exceed the

Page 6 of 7

<span id="page-5-13"></span>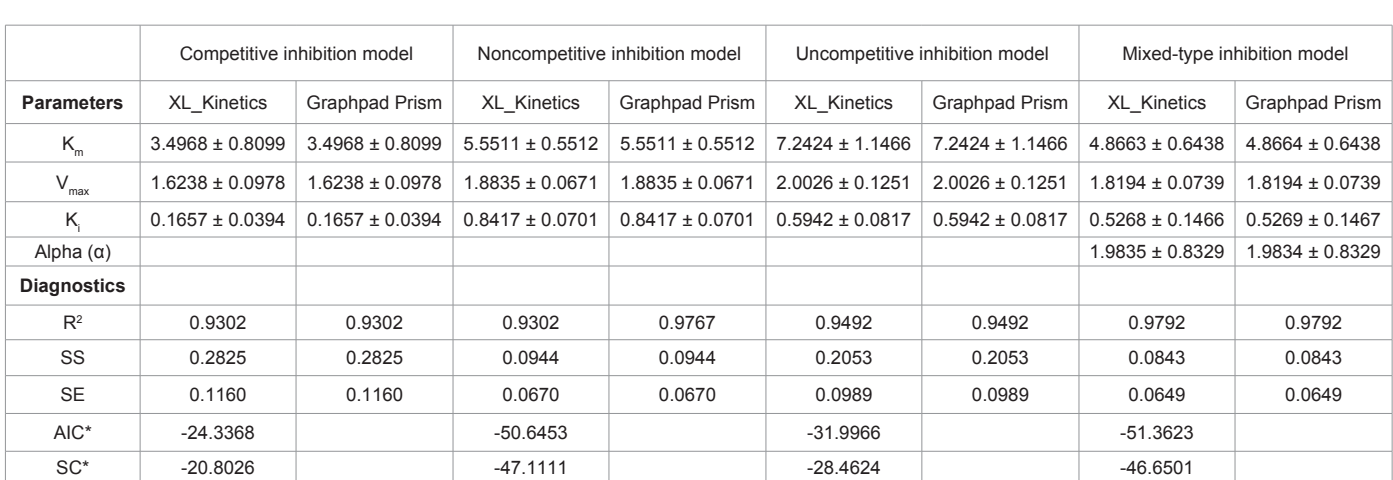

\*AIC and SC are not provided in Graphpad Prism.

**Table 5:** Detailed comparison of XL\_Kinetics results with those of Graphpad Prism 5.0 (inhibition modules)

limit of 200. It is also noted that the program is sensitive to given initial parameter value. If the initial parameters were inappropriate, SOLVER either proceeds in the wrong direction and a solution cannot found, or converges at a local minimum and provides a biased solution.

## **Conclusion**

This study presents XL\_Kinetics, a free MS Excel add-in program, for modeling enzyme kinetics. The program provides 11 most frequently used enzyme kinetic models including atypical kinetics, bisubstrate, and reversible inhibition models. Although the program is satisfactory regarding the estimated parameters and their respective standard errors for a limited number of example runs, further testing is required for additional models and datasets. We anticipate that XL\_ Kinetics is good choice for drug metabolism researchers in routine data analyses.

#### **Acknowledgement**

The authors would like to thank the reviewers' valuable suggestions and comments. It is also gratefully acknowledged that the configuration of spreadsheet for the result output and Excel UserForms in this work had been adapted from the project of PKSolver, [17]which is an outstanding exemplary of Excel add-in program.

#### **References**

- <span id="page-5-0"></span>1. Houston JB, Galetin A (2008) Methods for predicting in vivo pharmacokinetics using data from in vitro assays. Curr Drug Metab 9: 940-951.
- <span id="page-5-1"></span>2. [Wu B \(2011\) Substrate inhibition kinetics in drug metabolism reactions. Drug](http://www.ncbi.nlm.nih.gov/pubmed/21962113) [Metab Rev 43: 440-456](http://www.ncbi.nlm.nih.gov/pubmed/21962113)
- <span id="page-5-2"></span>3. [Uchaipichat V, Mackenzie PI, Guo XH, Gardner-Stephen D, Galetin A, et al.](http://www.ncbi.nlm.nih.gov/pubmed/15039294) [\(2004\) Human udp-glucuronosyltransferases: isoform selectivity and kinetics](http://www.ncbi.nlm.nih.gov/pubmed/15039294) [of 4-methylumbelliferone and 1-naphthol glucuronidation, effects of organic](http://www.ncbi.nlm.nih.gov/pubmed/15039294) [solvents, and inhibition by diclofenac and probenecid. Drug Metab Dispos 32:](http://www.ncbi.nlm.nih.gov/pubmed/15039294) [13-423.](http://www.ncbi.nlm.nih.gov/pubmed/15039294)
- 4. [Luukkanen L, Taskinen J, Kurkela M, Kostiainen R, Hirvonen J, et al. \(2005\)](http://www.ncbi.nlm.nih.gov/pubmed/15802387) [Kinetic characterization of the 1A subfamily of recombinant human UDP](http://www.ncbi.nlm.nih.gov/pubmed/15802387)[glucuronosyltransferases. Drug Metab Dispos 33:1017-1026.](http://www.ncbi.nlm.nih.gov/pubmed/15802387)
- <span id="page-5-3"></span>5. [Mutlib AE, Goosen TC, Bauman JN, Williams JA, Kulkarni S, et al. \(2006\)](http://www.ncbi.nlm.nih.gov/pubmed/16696573) [Kinetics of acetaminophen glucuronidation by UDP-glucuronosyltransferases](http://www.ncbi.nlm.nih.gov/pubmed/16696573) [1A1, 1A6, 1A9 and 2B15. Potential implications in acetaminophen-induced](http://www.ncbi.nlm.nih.gov/pubmed/16696573) [hepatotoxicity. Chem Res Toxicol 19: 701-709.](http://www.ncbi.nlm.nih.gov/pubmed/16696573)
- <span id="page-5-4"></span>6. [Brown AM \(2001\) A step-by-step guide to non-linear regression analysis of](http://www.ncbi.nlm.nih.gov/pubmed/11339981)

[experimental data using a Microsoft Excel spreadsheet. Comput Methods](http://www.ncbi.nlm.nih.gov/pubmed/11339981)  [Programs Biomed 65: 191-200.](http://www.ncbi.nlm.nih.gov/pubmed/11339981)

- <span id="page-5-5"></span>7. Langenbucher F (2002) Handling of computational in vitro/in vivo correlation problems by Microsoft Excel: I. Principles and some general algorithms. Eur J Pharm Biopharm 53: 1-7.
- 8. [Langenbucher F \(2003\) Handling of computational in vitro/in vivo correlation](http://www.ncbi.nlm.nih.gov/pubmed/12551707)  [problems by Microsoft Excel II. Distribution functions and moments. Eur J](http://www.ncbi.nlm.nih.gov/pubmed/12551707)  [Pharm Biopharm 55: 77-84.](http://www.ncbi.nlm.nih.gov/pubmed/12551707)
- 9. [Langenbucher F \(2003\) Handling of computational in vitro/in vivo correlation](http://www.ncbi.nlm.nih.gov/pubmed/14602187)  [problems by Microsoft Excel: III. Convolution and deconvolution. Eur J Pharm](http://www.ncbi.nlm.nih.gov/pubmed/14602187)  [Biopharm 56: 429-437.](http://www.ncbi.nlm.nih.gov/pubmed/14602187)
- 10. [Langenbucher F \(2005\) Handling of computational in vitro/in vivo correlation](http://www.ncbi.nlm.nih.gov/pubmed/15567321)  [problems by Microsoft Excel: IV. Generalized matrix analysis of linear](http://www.ncbi.nlm.nih.gov/pubmed/15567321)  [compartment systems. Eur J Pharm Biopharm 59: 229-235](http://www.ncbi.nlm.nih.gov/pubmed/15567321).
- <span id="page-5-6"></span>11. [Langenbucher F \(2007\) Handling of computational in vitro/in vivo correlation](http://www.ncbi.nlm.nih.gov/pubmed/17363230)  [problems by Microsoft Excel: V. Predictive absorbability models. Eur J Pharm](http://www.ncbi.nlm.nih.gov/pubmed/17363230)  [Biopharm 67: 293-299.](http://www.ncbi.nlm.nih.gov/pubmed/17363230)
- <span id="page-5-7"></span>12. [Delboy H \(1994\) A non-linear fitting program in pharmacokinetics with Microsoft](http://www.ncbi.nlm.nih.gov/pubmed/7896432)  [Excel spreadsheet. Int J Biomed Comput 37: 1-14.](http://www.ncbi.nlm.nih.gov/pubmed/7896432)
- 13. [Haddad S, Pelekis M, Krishnan K \(1996\) A methodology for solving](http://www.ncbi.nlm.nih.gov/pubmed/8650694)  [physiologically based pharmacokinetic models without the use of simulation](http://www.ncbi.nlm.nih.gov/pubmed/8650694)  [softwares. Toxicol Lett 85: 113-126.](http://www.ncbi.nlm.nih.gov/pubmed/8650694)
- 14. [Sato H, Sato S, Wang YM, Horikoshi I \(1996\) Add-in macros for rapid and](http://www.ncbi.nlm.nih.gov/pubmed/8835839)  [versatile calculation of non-compartmental pharmacokinetic parameters on](http://www.ncbi.nlm.nih.gov/pubmed/8835839)  [Microsoft Excel spreadsheets. Comput Methods Programs Biomed 50: 43-52.](http://www.ncbi.nlm.nih.gov/pubmed/8835839)
- 15. [Dansirikul C, Choi M, Duffull SB \(2005\) Estimation of pharmacokinetic](http://www.ncbi.nlm.nih.gov/pubmed/15767115)  [parameters from non-compartmental variables using Microsoft Excel. Comput](http://www.ncbi.nlm.nih.gov/pubmed/15767115)  [Biol Med 35: 389-403.](http://www.ncbi.nlm.nih.gov/pubmed/15767115)
- <span id="page-5-12"></span>16. [Meineke I, Brockmöller J \(2007\) Simulation of complex pharmacokinetic](http://www.ncbi.nlm.nih.gov/pubmed/17981357)  [models in Microsoft Excel. Comput Methods Programs Biomed 88: 239-245.](http://www.ncbi.nlm.nih.gov/pubmed/17981357)
- <span id="page-5-8"></span>17. [Zhang Y, Huo M, Zhou J, Xie S \(2010\) PKSolver: An add-in program for](http://www.ncbi.nlm.nih.gov/pubmed/20176408)  [pharmacokinetic and pharmacodynamic data analysis in Microsoft Excel.](http://www.ncbi.nlm.nih.gov/pubmed/20176408)  [Comput Methods Programs Biomed 99: 306-314.](http://www.ncbi.nlm.nih.gov/pubmed/20176408)
- <span id="page-5-9"></span>18. [Hernández A, Ruiz MT \(1998\) An EXCEL template for calculation of enzyme](http://www.ncbi.nlm.nih.gov/pubmed/9545460)  [kinetic parameters by non-linear regression. Bioinformatics 14: 227-228.](http://www.ncbi.nlm.nih.gov/pubmed/9545460)
- <span id="page-5-10"></span>19. [Lasdon LS, Waren AD, Jain A, Ratner M \(1978\) Design and Testing of a](http://dl.acm.org/citation.cfm?id=355773)  [Generalized Reduced Gradient Code for Nonlinear Programming, ACM Trans.](http://dl.acm.org/citation.cfm?id=355773)  [Mathematical Software 4: 34-50.](http://dl.acm.org/citation.cfm?id=355773)
- <span id="page-5-11"></span>20. [Hutzler JM, Tracy TS \(2002\) A typical kinetic profiles in drug metabolism](http://dmd.aspetjournals.org/content/30/4/355.short)  [reactions. Drug Metab Dispos 30: 355-362.](http://dmd.aspetjournals.org/content/30/4/355.short)

Page 7 of 7

- <span id="page-6-0"></span>21. [Kenworthy KE, Clarke SE, Andrews J, Houston JB \(2001\) Multisite kinetic](http://www.ncbi.nlm.nih.gov/pubmed/11717184) [models for CYP3A4: simultaneous activation and inhibition of diazepam and](http://www.ncbi.nlm.nih.gov/pubmed/11717184) [testosterone metabolism. Drug Metab Dispos 29: 1644-1651.](http://www.ncbi.nlm.nih.gov/pubmed/11717184)
- 22. [Galetin A, Clarke SE, Houston JB \(2003\) Multisite kinetic analysis of interactions](http://www.ncbi.nlm.nih.gov/pubmed/12920166) [between prototypical CYP3A4 subgroup substrates: midazolam, testosterone,](http://www.ncbi.nlm.nih.gov/pubmed/12920166) [and nifedipine. Drug Metab Dispos 31: 1108-1116.](http://www.ncbi.nlm.nih.gov/pubmed/12920166)
- <span id="page-6-1"></span>23. [Tracy TS \(2003\) A typical enzyme kinetics: their effect on in vitro-in vivo](http://www.ncbi.nlm.nih.gov/pubmed/14529366) [pharmacokinetic predictions and drug interactions. Curr Drug Metab 4: 341-](http://www.ncbi.nlm.nih.gov/pubmed/14529366) [346.](http://www.ncbi.nlm.nih.gov/pubmed/14529366)
- <span id="page-6-2"></span>24. [Korzekwa KR, Krishnamachary N, Shou M, Ogai A, Parise RA, et al. \(1998\)](http://www.ncbi.nlm.nih.gov/pubmed/9521735) [Evaluation of atypical cytochrome P450 kinetics with two-substrate models:](http://www.ncbi.nlm.nih.gov/pubmed/9521735) [evidence that multiple substrates can simultaneously bind to cytochrome P450](http://www.ncbi.nlm.nih.gov/pubmed/9521735) [active sites. Biochemistry 37: 4137-4147.](http://www.ncbi.nlm.nih.gov/pubmed/9521735)
- <span id="page-6-3"></span>25. Segel IH (1993) Enzyme kinetics: behavior and analysis of rapid equilibrium and steady state enzyme systems, New ed. New York: Wiley.
- <span id="page-6-4"></span>26. [Copeland RA \(2000\) Enzymes: A Practical Introduction to Structure,](http://books.google.co.in/books?hl=en&lr=&id=iAY1HTozyJ0C&oi=fnd&pg=PR7&dq=26.%09Copeland+RA+%282000%29+Enzymes:+A+Practical+Introduction+to+Structure,+Mechanism,+and+Data+Analysis,+2nd+ed.+New+York:+Wiley.&ots=mjDy75I_cC&sig=Os1rq6-8uxuM1Qh7s8CwnfxbeIs#v=)  [Mechanism, and Data Analysis, 2nd ed. New York: Wiley.](http://books.google.co.in/books?hl=en&lr=&id=iAY1HTozyJ0C&oi=fnd&pg=PR7&dq=26.%09Copeland+RA+%282000%29+Enzymes:+A+Practical+Introduction+to+Structure,+Mechanism,+and+Data+Analysis,+2nd+ed.+New+York:+Wiley.&ots=mjDy75I_cC&sig=Os1rq6-8uxuM1Qh7s8CwnfxbeIs#v=)
- <span id="page-6-5"></span>27. [Tracy TS, Hummel MA \(2004\) Modeling kinetic data from in vitro drug](http://www.ncbi.nlm.nih.gov/pubmed/15237853)  [metabolism enzyme experiments. Drug Metab Rev 36: 231-242.](http://www.ncbi.nlm.nih.gov/pubmed/15237853)
- <span id="page-6-6"></span>28. [Ludden TM, Beal SL, Sheiner LB \(1994\) Comparison of the Akaike Information](http://www.ncbi.nlm.nih.gov/pubmed/7791040)  [Criterion, the Schwarz criterion and the F test as guides to model selection. J](http://www.ncbi.nlm.nih.gov/pubmed/7791040)  [Pharmacokinet Biopharm 22: 431-445.](http://www.ncbi.nlm.nih.gov/pubmed/7791040)
- <span id="page-6-7"></span>29. Billo EJ (2001) Excel for Chemists: A Comprehensive Guide,  $2<sup>nd</sup>$  ed. New York: Wiley.

## **Submit your next manuscript and get advantages of OMICS Group submissions**

#### **Unique features:**

- User friendly/feasible website-translation of your paper to 50 world's leading languages
- Audio Version of published paper Digital articles to share and explore

**Special features:**

- 
- • 200 Open Access Journals 15,000 editorial team
- 21 days rapid review process
- Quality and quick editorial, review and publication processing
- • Indexing at PubMed (partial), Scopus, DOAJ, EBSCO, Index Copernicus and Google Scholar etc Sharing Option: Social Networking Enabled
- • Authors, Reviewers and Editors rewarded with online Scientific Credits • Better discount for your subsequent articles

Submit your manuscript at: www.www.omicsonline.org/submission

This article was originally published in a special issue, **Pharamacokinetics: Validation, Metabolism, etc.** handled by Editor(s). Dr. Hideharu Shintani, Chuo University, Japan